# 用户手册

# NGC-110

R59770100 当前版本

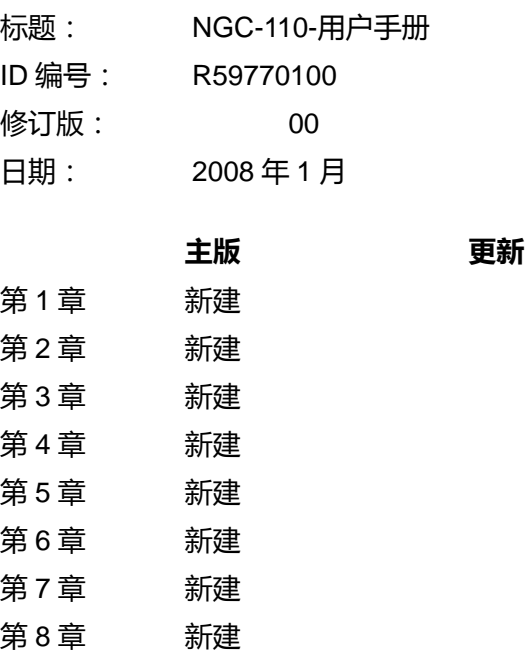

新建:相应的章节是新建的或者经过完全修改。 修正:相应章节的段落经过修正;参阅修正条。

添加:添加相应章节的段落;参阅修正条。

该手册指的是下面的硬件:

**NGC-110** R9832304

#### 文档历史

通过垂直条表示产生新版本的修正。

#### 商标

本手册中提到的品牌和产品名称可能是其各自所有者的商标、注册商标或者版权。本手册中提到所 有品牌和产品名称作为注解或者示例,不能理解为是为这些产品或者其制造商做广告宣传。

#### 版权**© 2008** 归巴可公司所有

保留一切权利。禁止复制、复印或者翻译本文档的任何部分。事先未经巴可公司书面同意,不得记 录、传输或者存储在检索系统中。

#### 保证与赔偿

巴可提供与完善制造相关的保证,作为法律规定的保证条款的一部分。收到之后,购买者必须立即 检查所有提供的物品在运输过程是否损坏,并检查材料和制造缺陷。任何投诉必须以书面形式立即 通知巴可公司。

保证的期限从风险转让之日开始,对于专用系统和软件自试运行之日开始,最晚在风险转让之后 30 天。如果索赔通知有理,巴可公司可以自己决定在适当的期限内维修缺陷或者进行更换。如果这一 措施被证实不可能或者不成功,购买者可要求降低购买价格或者取消合同。所有其他索赔,尤其是 那些有关直接或者间接损坏的赔偿,以及软件操作和巴可公司所提供的作为系统的组成部分或者独 立服务的其他服务所引起的损坏,如果损坏未被证实是由于缺乏书面保证的属性或者由于巴可公司 的故意或疏忽,则将被认为是无效的。

如果购买者或者第三方对巴可公司所提供的物品进行了修改或者维修,或者如果不正确地处理物品, 尤其如果不正确地操作系统,或者如果在风险转让之后在没有合同同意的情况下修改物品,那么购 买者的所有保证索赔都将失效。由于购买者所提供的程序或者特殊电路(例如界面)所引起的系统 故障没有包含在保证的范围内。正常磨损以及正常维护也不在巴可公司所提供的保证范围内。

客户必须遵守本手册中所规定的环境条件以及维修和维护条例。

#### 修订单

### 收件人:

• Barco Control Rooms GmbH An der Rossweid 5, D-76229 Karlsruhe 电话:+49-721-6201-0;传真:+49-721-6201-298 电子邮件: <u>[docu.de.bcd@barco.com](mailto:docu.de.bcd@barco.com)</u> 网址:[www.barcocontrolrooms.com](http://www.barcocontrolrooms.com/) 

发件人:

日期:

请纠正该文档(R59770100)中的下列要点:

页码 错误 正确

# 目录

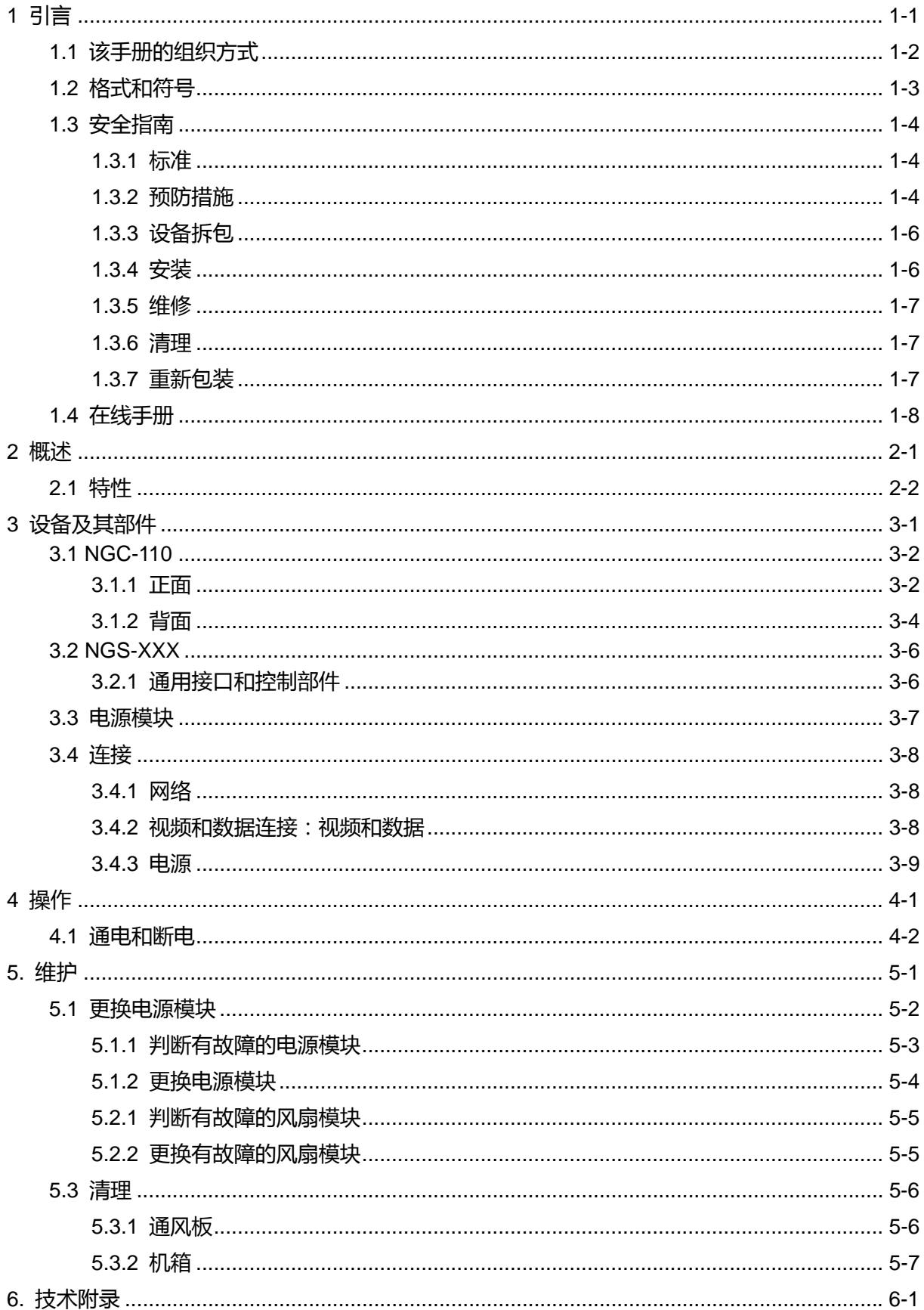

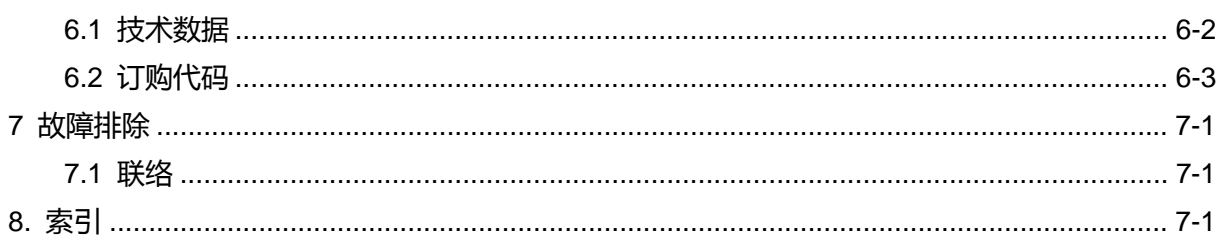

# <span id="page-6-0"></span>**1** 引言

该章解释本手册自身的结构和使用的印刷格式和符号,此外提供了有关巴可计算机系统操作的信息。

# <span id="page-7-0"></span>**1.1** 该手册的组织方式

该手册说明巴可 NGC-110 的设计和操作, 它分成八章:

• 引言

该章解释本手册自身的结构和使用的印刷格式和符号,此外提供了有关巴可计算机系统操作的信息。

• 概述

概述 NGC-110 的特性。

• 设备及其部件

描述 NGC-110 及其部件的外观。

• 操作

解释 NGC-110 的操作。

• 维护

说明 NGC-110 的维护。

• 技术附录

提供 NGC-110 技术详情的一览表。

• 故障排除

提供在 NGC-110 不正常运行条件下的建议。

• 索引

列出本手册的关键词。

章、页、图和表单独编号。章用>>点语法<<表示,例如 4.2.3,页与图和表一样(例如图 5-4)用>> 破折号语法<<表示,例如 2-1。

# <span id="page-8-0"></span>**1.2** 格式和符号

该文档使用的印刷格式和符号具有下列意义:

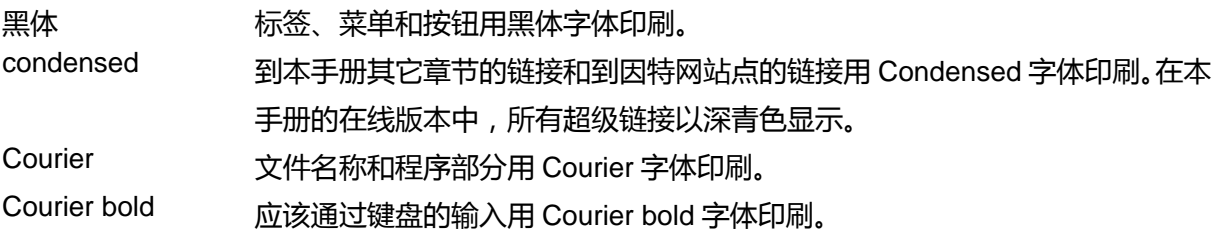

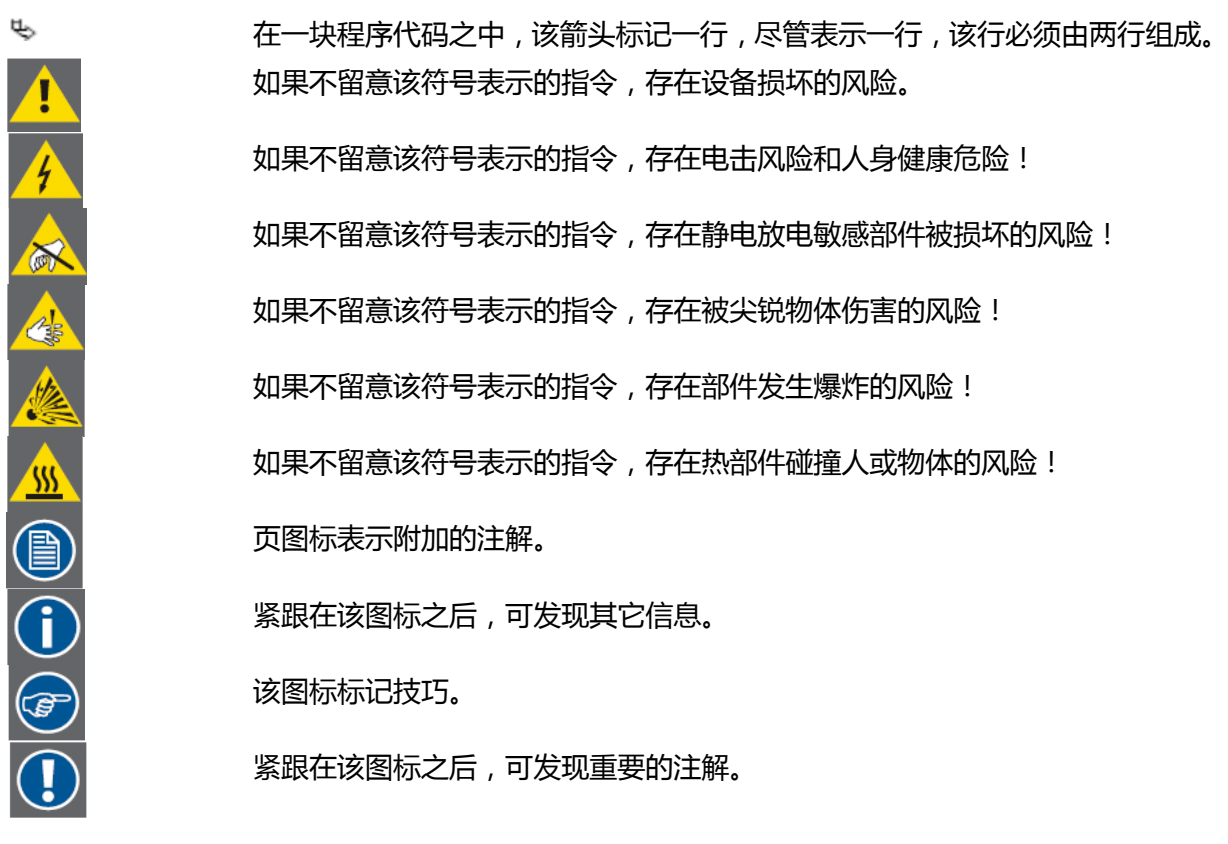

# <span id="page-9-0"></span>**1.3** 安全指南

该章说明当安装和操作巴可公司的产品时必须遵守的安全预防措施。

#### **1.3.1** 标准

#### 安全规章

NGC-110 依照国际安全标准 IEC-60950-1、UL 60950-1 和 CSA C22.2 # 60950-1-06 的要求制造。 这些标准是有关信息技术设备(包括商用电气设备)的安全标准。

这些安全标准对于安全关键部件、材料和绝缘的使用施加重要的要求,以便保护用户和操作员,防 备电击风险和能量危险以及接触带电部件。

安全标准也对内部和外部温度变化、辐射水平、机械稳定性和强度、外壳结构和火灾风险预防施加 了要求。

模拟单故障条件试验确保设备对于用户的安全性,即使当设备正常运行失效时也是如此。

#### 电磁干扰

NGS-110 电磁发射符合 EN55022、EN61000-3-2、EN61000-3-3 以及依照 FCC 规章第 15 部分的 A 类数字设备限制。NGC-110 的电磁抗扰性符合 EN55024。

#### **1.3.2** 预防措施

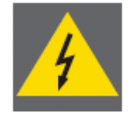

为保护自身,当操作和维修设备时请遵守下面的安全预防措施:

- 在操作设备之前, 请透彻阅读本手册, 并保存好以备将来参考!
- 遵守设备上印刷的所有注意事项和指示!
- 非授权人员不得实施本手册未明确提及的维修工作!事先没有断开电源线条件下切勿打开设备外 壳!
- 为防止火灾或电击危险, 不得使该设备接触雨水或湿气!
- 该产品将使用交流电源工作!
- 检查电源电压和频率与设备标签上印刷的额定电气值匹配!
- 如果对可用的交流电源类型没有把握, 咨询经销商或者本地电力公司!
- 该产品装配 3 线接地插头—带第三个 (接地)插脚的插头。该插头只适合接地型电源插座。这是 一种安全功能。如果不能将该插头插入插座,咨询电工,更换过时的插座。不要使接地型插头的用 途失效!

• 该设备必须通过所供应的 3 芯交流电源电缆接地。(如果所供应的电源电缆不正确,咨询经销商。)

# 带 **CEE 7** 插头的主电源引入线(交流电源线)

主电源引入线的导线依照下面的代码着色:

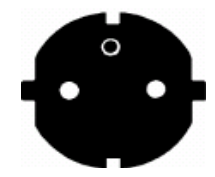

黄色+绿色 接地 あまん あまま ウインド 広色 こうかん おおとこ 中性

棕色 まんじゃく ちょう ちょう ちょう 线路 (帯电)

图 1-1 CEE 7 插头

### 带 **NEMA 5-15** 插头的电源线:

- 成套电源线必须经过 UL 批准和 CSA 认证。
- 柔性电源线的最低规格是 3 芯 SVT 或 SJT 类型#18AWG。
- 成套电源线的额定电流能力必须至少达到 10A。
- 附带的插头必须是符合 NEMA 5-15P (10 A, 125 V)配置的接地类型。

电源线的导线依照下列代码着色。

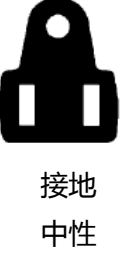

绿色或黄色+绿色 蓝色或白色 棕色或黑色

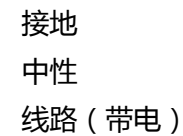

图 1-2 NEMA 5-15 插头

### 带 **GB 2099** 插头的电源线

电源线的导线依照下列代码着色。

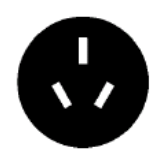

黄色+绿色 接地 蓝色 きょうしゃ 中性 棕色 おおとこ ちょう ちょうちょう 线路 (帯电)

图 1-3 GB2099 插头

<span id="page-11-0"></span>• 不要让任何东西搁置在电源线上。不要将该产品安置在人们将在电源线上行走的地方。若要断开 电源线,拔出电源线插头。切勿拔电源线本身。

• 如果该产品使用延长线,确保产品的安培额定值总和不会超出延长线安培额定值。

• 切勿通过机柜槽将任何类型物体推入该产品内部,它们可能接触危险电压点或者使部件短路,造 成火灾或电击危险。

• 切勿在该产品上泼溅任何类型液体。如果液体或固体进入机柜内,拔出电源插头,让合格的维修 人员检查该产品后再继续操作。

• 雷电—为在雷雨期间或者在无人看管和长期不使用时给该视频产品提供额外保护,从墙式插座中 拔出电源插头。这将防止由于雷电和交流电源线电涌损坏设备。

由于高接触电流,NGC-110 设计在具有等电位屏蔽接地的场所使用:

• 楼宇设施应提供保护接地连接装置。

• 设备将连接到该装置。

• 维修人员应检查要加电的设备电气插座是否提供楼宇保护接地连接。如果没有,维修人员应准备 安装从单独保护接地终端到楼宇保护接地线的保护接地导线。

#### **1.3.3** 设备拆包

注意有关拆包的建议!

只有经授权的人员可以安装该设备!

#### **1.3.4** 安装

 $\frac{1}{2}$ 

- 只使用与设备一起供应的电源线。虽然外观上类似,其它电源线在出厂前没有经过安全测试,不 能用于给该设备供电。欲获取备用电源线,请联络经销商。
- 机柜和侧面设置了用于通风的槽和开口;为确保设备可靠运行和防止过热,不得阻挡或覆盖这些 开口。切勿将产品安置在床、沙发、地毯或其它类似表面上使开口堵塞。切勿将该产品靠近或安 置在散热器或调热器上方。除非配备合适的通风装置,不得将该产品安置在内置设施或壳体内。
- 为该设备建议的最高环境温度是 40℃。
- 在多单元机架总成或封闭总成中使用时,总成内部的环境温度不得超过最高额定环境温度。
- 当安装在机架内时,安装方式应使得设备安全运行所需要的空气流量不会受损。设备装配方式应 使得不会因不均匀的机械负载而产生任何危险条件。

# <span id="page-12-0"></span>**1.3.5** 维修

不得对该设备实施本手册所述之外的机械或电气修改。巴可公司不负责被修改设备造成的损失。

切勿打开 NGC-110 外壳! 当设备打开时, 由于电击危险, 只有厂家或者经过专门, 培训的人员才能实施测量和测试。 只有经过授权的人员才能实施本用户手册未明确提及的其它维护作业。

## **1.3.6** 清理

在清理作业之前,从墙式插座拔出该产品的插头。不要使用液体清洁剂或者气雾剂。参阅第 5.3 节 "清理",了解清理指南!

## **1.3.7** 重新包装

保留原始装运箱和包装材料;如果用户必须装运该产品,它们迟早会派上用场。为提供最高程度的 保护,按照出厂前的原始包装方式重新包装产品。

# <span id="page-13-0"></span>**1.4** 在线手册

在 NBMS 硬件文档 CD R59770184 上 ,可找到该手册 R59770100 的电子格式版本。将 NMBS 硬 件文档 CD R59770184 插入计算机的 CD ROM 驱动器中。如果在计算机上启用自动运行,CD 的开 始页将出现。如果 CD 不自动启动,使用 Windows 资源管理器打开 CD 上的文件 index.htm。点击 NGC-110 文档的链接,选择相关的文档。

可使用 Acrobat Reader 浏览 R59770100\_XX\_owners.pdf。Adobe® Acrobat® Reader 是自由免费 下载软件,用户可利用该软件查看和打印 Adobe 可移植文档格式(PDF)文件。

如果已经安装 Acrobat Reader,只需单击链接即可浏览该手册。否则必须首先安装 Acrobat Reader。 在 CD 上的第三方软件部分可找到该软件的安装程序。

NBMS 硬件文档 CD 也允许用户访问 NGS 板的个别用户手册以及其它的 NGMS 文档。

# <span id="page-14-0"></span>**2** 概述

该章概述 NBMS 和 NGC-110 的特性。

## <span id="page-15-0"></span>**2.1** 特性

巴可的联网广播监视系统(NBMS)使操作员能够从单位的任何地点监视广播进程和实时可视化视 频内容。该创新性解决方案允许通过 IP 网络向多个屏幕高质量快速分发视频源和元数据,即使在单 独控制室中也是如此,因而为广播和分发监视提供最佳的灵活性。

联网可视化解决方案的分布式架构使得能够在任何地点一次性捕获视频内容和在任何地点根据需要 的次数分发和显示该视频内容。

该系统的扩展元数据监视和报警功能使能异常的主动监视—提高运行效率和缩短故障停机时间。

联网广播监视系统包括:

#### • 新网络方法

"联网可视化"打破传统的 AV 设备功能性,使成套解决方案能够运用智能显示器、高性能编码器/ 解码器以及基于行业标准 IT 基础设施的管理和控制软件建造。这使能以更低的成本增强在当今广播 环境中所需要的灵活性、可扩展性和到达范围。

#### • 网络流

尽可能采用行业标准技术和协议,包括 IP 组播和 JPEG2000。JPEG2000 压缩技术使能针对所用的 显示器缩放可视信息到合适的尺寸。这意味着可以针对观看应用以合适的质量在以太网上流线化视 频信号,而不必使用带宽。

#### • 应用管理

NGC-110 扩展的元数据监视和报警功能使能异常的主动性监视。系统可以检测输入视频和音频信号 的错误条件并通过各种方式将这些错误通知操作员。控制器通过 Web 服务将报警传送到网络管理系 统。

#### • 冗余性

基于以太网技术的冗余网络、中央处理机的重复以及与双输入投影模块组合时输出模块的 N+1 冗余 性

#### • 可维修性

NGC-110 包括可装配在机架上的机箱,该机箱装配冗余电源和可选的机架管理模块,并装配热插拔 式自动感知 NGS 输入板, 支持标准和高清晰度视频输入信号。

#### • 高灵活性

将信号源分发到从背投显示器到 PC 的观察器,使能远程监视/浏览。

#### 系统架构

巴可公司的 NBMS 解决方案包括高质量的后屏幕投影模块或 LCD 面板、联网的硬件平台和"广播 监视套件"软件包:

• 单一屏幕能够同时显示多个信号源以及相关的元数据、音频计量信息和计算机应用程序。两个或 多个模块可以组合成为一个巨大的显示墙,监视成百上千的信号。

• 联网硬件平台可分成三个物理组成部分:信号源捕获单元、含中央服务器的互连 IP 网络和显示生 成单元。所有组成部分按照可安装在机架上的标准机箱设计。

• BMS 软件包为完备的系统控制创造了条件,从任意系统网络接口可使用该软件包。

#### **NGC-110**

NGC-110 是配备 10 个插槽的机箱,能够容装所有 NGS 型信号源捕获单元。NGS 板捕获与它们连 接的信号源并转换成为流。这些流输入视频网络,并可以在相同网络上的任意 NBMS 显示生成单元 上显示。

NGC-110 提供:

- 用于 NGS 处理和连接板的 10 个插槽
- 用于选装的机架管理器的 1 个插槽
- 用于标准或冗余电源操作的 2 个或 4 个电源模块
- 4 个风扇
- 所有部件是热插拔式。
- 通过选装的机架管理器的广泛监视功能。

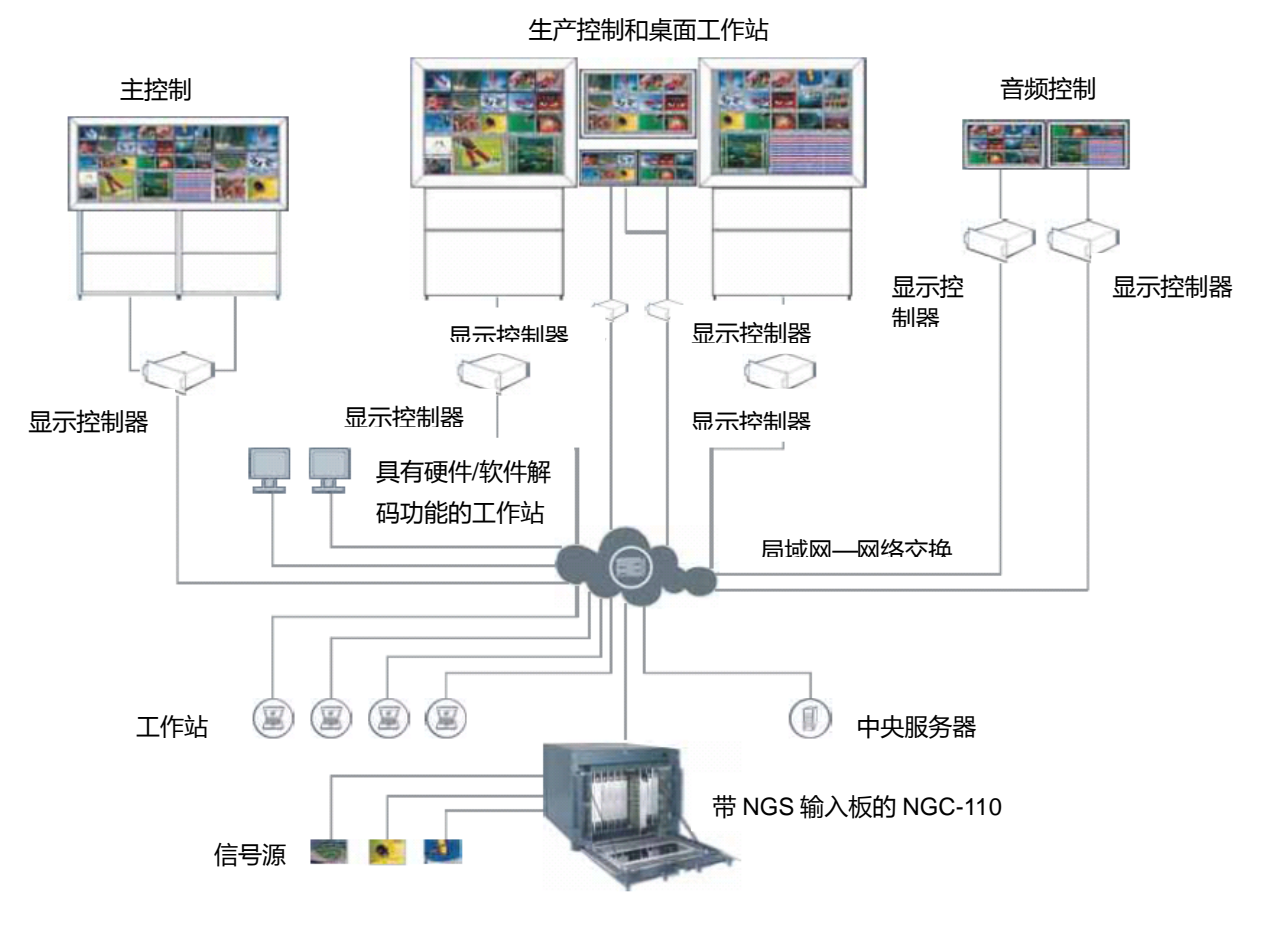

图 2-1 配备用于输入模块的 NGC-110 的 NBMS 架构

# <span id="page-18-0"></span>**3** 设备及其部件

该章说明 NGC-110 的设置。

# <span id="page-19-0"></span>**3.1 NGC-110**

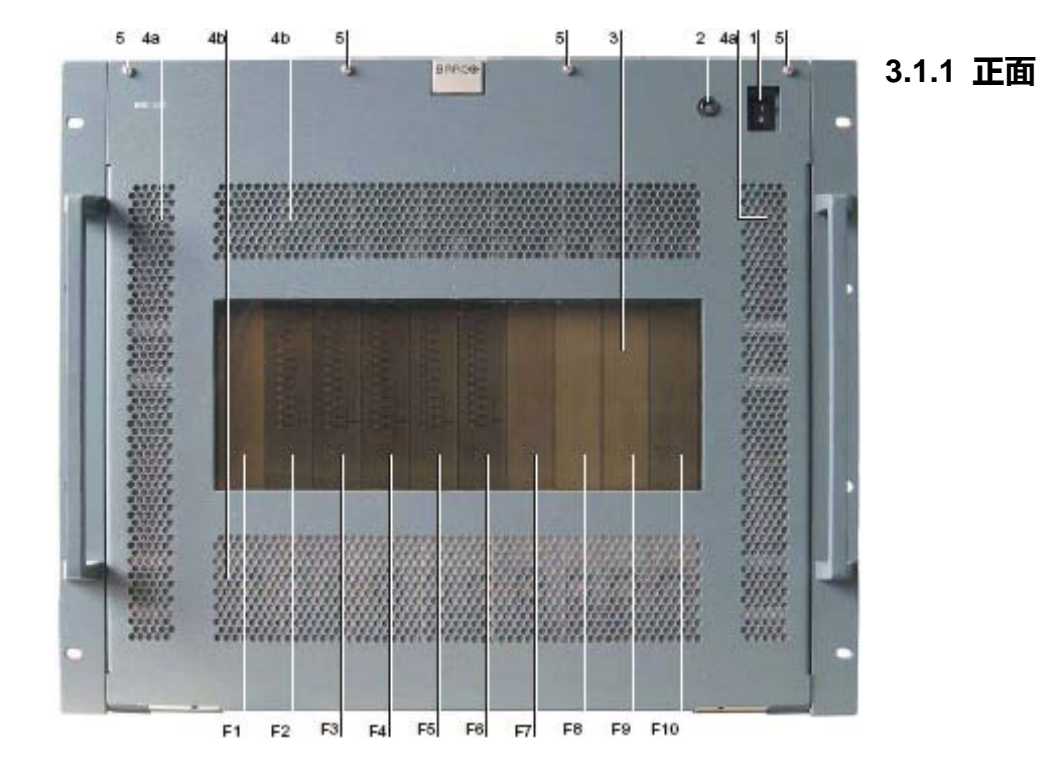

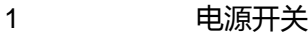

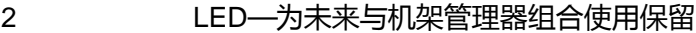

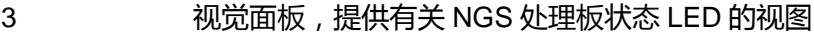

- F1-F10 NGS 处理板的编号
- 4a 用于电源的送风;气流从正面到背面
- 4b 用于板冷却的送风;气流从正面到背面
- 5 用于正面口盖的固定螺钉

图 3-1 NGC-110 正视图

F1  $F2$ **CO**  $E_{\rm A}$  $E<sub>E</sub>$ **co**  $E7$ **CO** ED ESD PSU2 PSU4 ۱ï B  $\frac{1}{2}$  PSUS PSU1

在正面口盖敞开的条件下,设备看起来像下图或者类似:

1 电源开关

2 LED—为未来与机架管理器组合使用保留

F1-F10 NGS 处理板用插槽的编号

PSU1-4 电源模块插槽 1~4

图 3-2

正面口盖敞开条件下的 NGC-110 正视图

# <span id="page-21-0"></span>**3.1.2** 背面

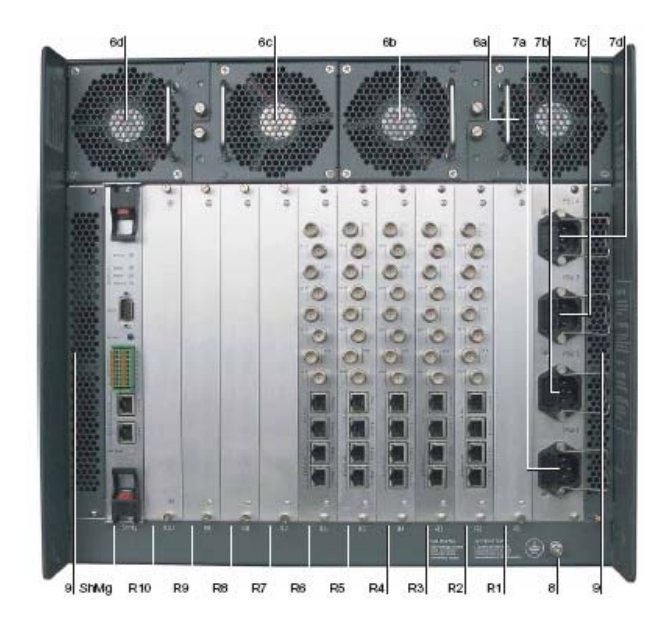

6a/b/c/d 带板冷却用通风格栅的风扇模块 1/2/3/4;气流从正面到背面。

7a/b/c/d 用于 PSU1/PSU2/PSU3/PSU4 的主电源接口,以及电源线固定头

8 等电位屏蔽接地导线用接口

9 电源冷却用通风格栅;气流从正面到背面。

ShMg 为未来机架管理器用途保留。

R1~R10 NGS 接口板用背面插槽

图 3-3 NGC-110 后视图

ł.

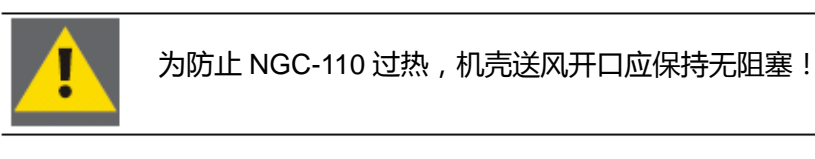

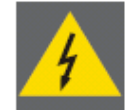

若要使 NGC-110 断电, 必须从主电源接口拔出所有电源线插头[7]! 背面板必须易于接近!

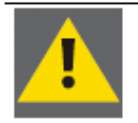

J

为确保电源冗余,注意将两个电源模块连接到一个单独的电力网。

#### 连接板插槽

在 NGC-110 背面有 10 个连接板用插槽[R1~R10]。它们从右到左编号。在设备上印刷了相应的标签。 未装配接口板的插槽用托架遮盖。最左边的插槽[ShMg]通常用托架遮盖。该插槽为未来选装的机架 管理器用途而保留。

# <span id="page-23-0"></span>**3.2 NGS-XXX**

NGS 板用于将视频和数据源转换和编码成为 JPEG2000 流,然后输入视频网络。一个 NGS 包括一 块处理板(正面可见)和一块连接板(可从背面接近)。

有源处理板执行数据转换和通过前板上的 LED 提供有关板运行情况的直观反馈信息。无源连接板提 供视频输入和流输出连接器。欲了解 NGS 板用途和技术规格的详情, 请参考个别用户手册; 参阅 第 1.4 节"在线手册"。

## **3.2.1** 通用接口和控制部件

处理板在前面板上有多个 LED。LED 数量取决于 NGS 的类型。最上部的 LED 是状态 LED。对于 所有 NGS 类型,该 LED 的功能完全相同。它也提供有关 NGC-110 运行情况的反馈信息。

连接板位于上半部分,装配板特有的连接器。在下半部分最下部,有两个 RJ45 连接器,用于连接 视频网。对于不同的 NGC 类型, 这两个连接器的准确位置可能略微不一样。它们标记 STREAM 或 STRM。

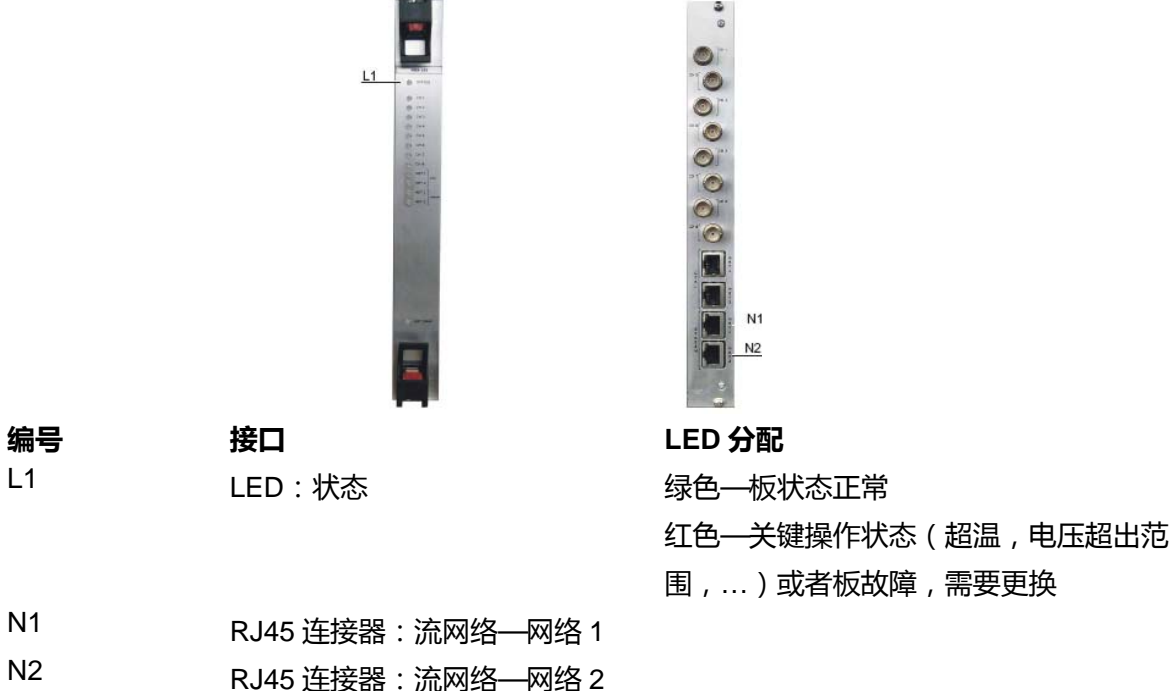

#### 图 3-4

处理板(左)和连接板(右)上通用接口的位置

# <span id="page-24-0"></span>**3.3** 电源模块

电源模块各有两个 LED。LED 面向 NGC-110 外侧定向。电源模块位于正面口盖的后面。

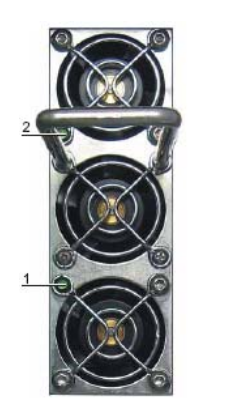

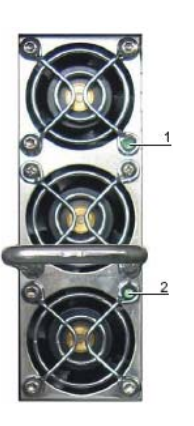

1 <br>1 绿色 LED: 交流电源正常 ( 当连接电源时发光 )

2 绿色 LED:直流电源正常(当 NGC-110 通电后发光)

图 3-5

电源模块-面向左侧插槽(左)和右侧插槽(右)定向

# <span id="page-25-0"></span>**3.4** 连接

由经过培训的维护人员设置和配置 NGC-110。同时连接电源和数据电缆。如果需要对可操作的系统 进行更改,下面的章节用作说明。

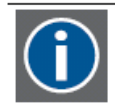

可在系统正在运行的时候插入网络和数据电缆。

### **3.4.1** 网络

为能将流式视频和控制数据传输到其它 NBMS 设备和接收控制指令,NGC-110 的所有连接板提供 冗余网络连接性,以便连接到 1Gb 网络,实现流和数据传输。该网络称为视频网络。

#### 视频网络

视频网络用于互连 NBMS 设备,以便实现数据交换。视频数据编码成为 JPEG2000 流。用于连接 到流网络的插头标记 STREAM 或 STRM。

将 STREAM NET1 插头连接到流网络。如果需要冗余性,也将 STREAM NET2 插头连接到该网络。 请参阅下图:

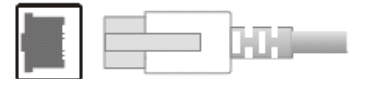

图 3-6 网络连接

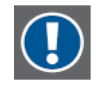

板上的其它连接器(标记 CTRL、SERVICE 或 SRVC)用于维护互动,不用于标准操作。 不得连接它们!

### **3.4.2** 视频和数据连接:视频和数据

视频和数据到 NGS 连接板的连接取决于所用板的类型。请参考个别 NGS-XXX 用户手册;参阅第 1.4 节"在线手册"。

# <span id="page-26-0"></span>**3.4.3** 电源

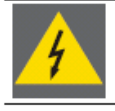

NGC-110 设计采用具有接地中性导线的单相电源系统运行。为减少电击危险,不要将 NGC-110 插入任何其它类型的电源系统。

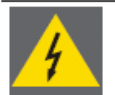

NGC-110 必须连接到等电位屏蔽接地导线[8](参阅图 3-3:NGC-110 的后视图)。 如果没有连接,请获得授权的人员建立该连接!

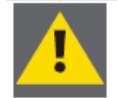

将 NGC-110 连接到墙式插座或者电源板之前,检查墙式插座上的额定功率。如果 对楼宇供应何种电力拿不准,咨询设施管理员或者合格的电工。

若要将 NGC-110 连接到电源, 遵守下面的步骤:

• 确保正面电源开关处于关位置!

在 NGC-110 的背面,有四个主电源接口,标记为 PSU1、PSU2、PSU3 和 PSU4。每一个接口只 连接到相应的电源模块。因此对于每一装配的电源模块,相应的主电源接口必须连接到电源:

- 将电源线的母口端插入背面主电源接口(见下面的图片 1)。
- 安装电源线固定头。注意该固定头与电缆肋条互锁(见下面的图片 2)。

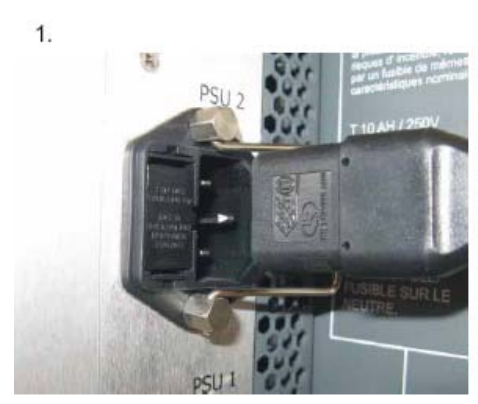

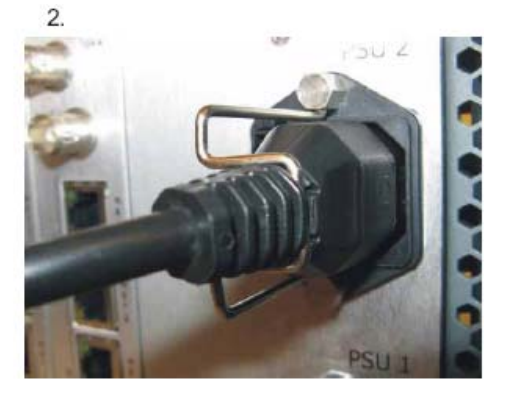

图 3-7 主电源接口

• 将电源线的公口端插入电源插座。

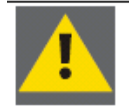

为确保电源冗余,注意将现有的电源模块连接到独立的电力网

# <span id="page-27-0"></span>**4** 操作

该章提供用户可能与 NGC-110 交互的说明。

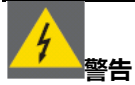

本章没有说明的操作行为有电击危险! 如果需要本章没有提及的操作行为, 指示获得授权的人员执行!

# <span id="page-28-0"></span>**4.1** 通电和断电

由经过培训的维护人员现场设置、配置 NGC-110 和将 NGC-110 连接到主电源接口。

### 通电

将 NGC-110 正面的电源开关切换到 I 位置,接通设备电源;请参考图 3-1 "NGC-110 正视图"。风 扇开始旋转和 NGS 板开始启动。它们只需要短暂的时间启动和初始化,一旦它们可操作,每一板 上的状态 LED[L1]持续性发绿色光。

### 断电

将 NGC-110 正面的电源开关切换到 O 位置, 关闭设备电源; 请参考图 3-1 "NGC-110 正视图"。

# <span id="page-29-0"></span>**5.** 维护

NGC-110 要求极少的维护工作。不过某些维护工作对于保持 NGC-110 的无失真运行是必要的,可 通过下面说明的方式执行这些维护工作。

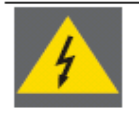

警告 本章没有说明的维护操作有电击危险!

# <span id="page-30-0"></span>**5.1** 更换电源模块

电源模块是可热插拔的。它们位于正面口盖的后面。用于电源模块的四个插槽位于 NGC-110 的左外 侧和右外侧。在每一插槽的旁边有一个标记(PSU1、PSU2、PSU3 和 PSU4),指示插槽的编号, 请参阅下图:

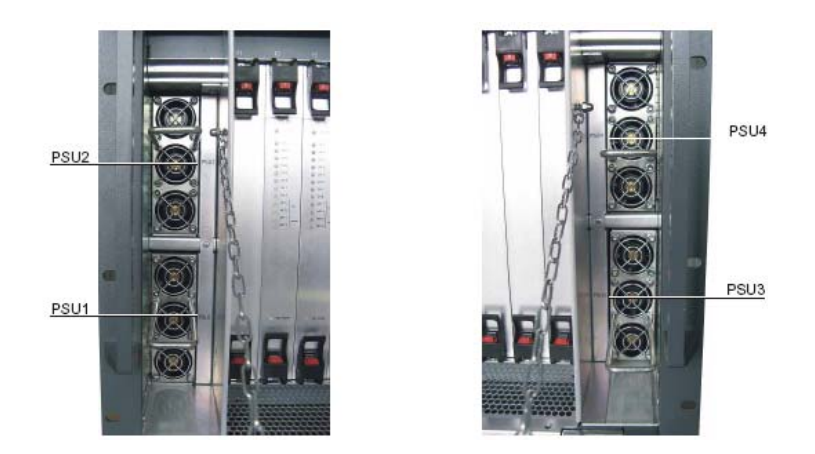

图 5-1

电源模块用插槽的位置和编号

NGC-110 可装配两个电源模块 ( 非冗余运行) 或者四个电源 ( 冗余运行 )。

在非冗余运行模式下,建议两个电源模块使用 PSU1 和 PSU2。这将使得布线不言自明,尽管从技 术观点来说,所有四个插槽是等效的。

# <span id="page-31-0"></span>**5.1.1** 判断有故障的电源模块

通过检查在电源模块之处的 LED, 可判断有故障的电源模块。如果电源模块正常运行, 正面的两个 LED 应该发绿色光。如果不是该情况,用户可以首先检查该电源的主电源接口是否连接到墙式插座。 设备背面相应的主电源接口与电源插槽一样标记。如果该接口正常并且所连接的电力网没有出故障, 那么电源有故障,必须更换。

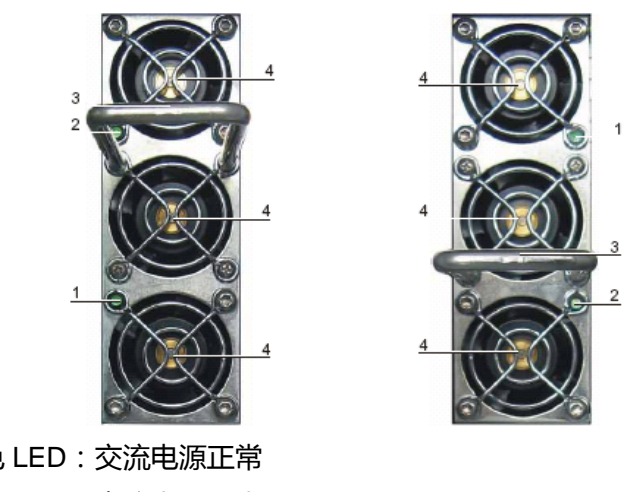

- 1 <br>1 绿色 LED: 交流电源正常 2 绿色 LED:直流电源正常
- 3 手柄
- 4 送风开口

图 5-2

电源模块-面向左侧插槽(左)和右侧插槽(右)定向

# <span id="page-32-0"></span>**5.1.2** 更换电源模块

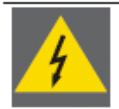

切勿接触电源模块背面得触头,有被残留电压伤害的危险!此外,电源模块的运行有可 能受到夹杂物的影响!

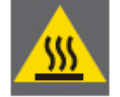

使用手套拆卸电源模块。电源模块的盖用作散热器,在正常运行条件下通常温度为 50~60℃!

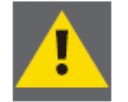

在运行 NGC-110 条件下更换电源模块时,为确保标准运行,至少必须有两个电源模块 保持工作。

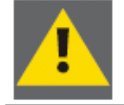

如果 NGC-110 只装配标准运行用电源模块,那么一旦检测出故障,应断开 NGC-110 电 源,以防其它模块由于超负荷自动关断!

- 拧松正面上部的螺钉[5],打开正面口盖,请参阅图 3-1"NGC-110 正面视图"。
- 检查个别电源模块上的 LED[1]、[2],查明有故障的电源模块,请参阅上文。
- 拉手柄[3], 取出有故障的电源模块!
- 从包装内取出订购编号为 R9832282 或 R9861200 的电源模块。

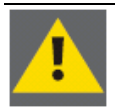

确保这是 Unipower TPCM3000-Z 1107 型电源模块!

• 注意电源模块的定向(请参阅上面的图片)!

将电源模块插入左侧的插槽内,手柄必须更靠近上部,LED 必须位于左边。

将电源模块插入右侧的插槽内,手柄必须更靠近下部,LED 必须位于右边。

• 将电源模块小心插入插槽内。在插槽内部,可能有某些螺钉头阻碍向内插入电源模块。在该情况 下,略微倾斜移动电源模块,以便绕过螺钉头!

• 除非手柄在设备内部的深度没有达到可轻易地关闭正面口盖的程度,必须插入电源模块。关闭的 正面口盖用于固定电源模块。将电源模块紧按入插槽内。

- 检查两个 LED[1]、[2]发绿色光!
- 重新关闭正面口盖, 拧紧螺钉[5]。

### <span id="page-33-0"></span>**5.2** 更换风扇

四个风扇是热插拔的。它们位于 NGC-110 背面的上部。

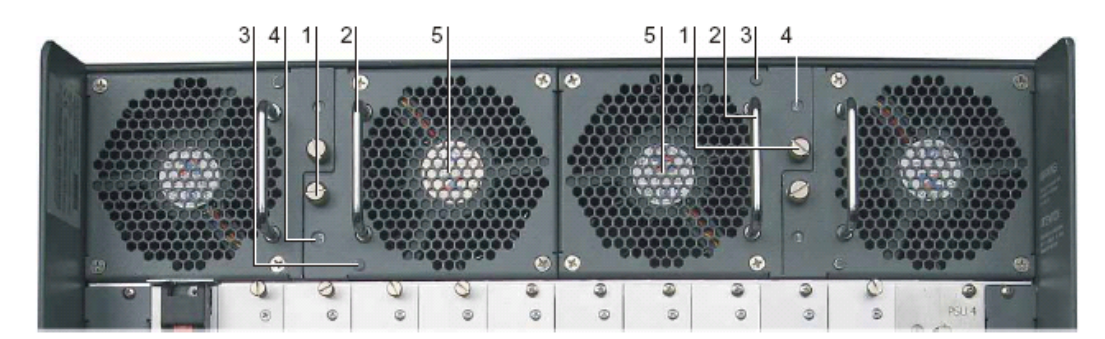

- 1 滚花螺钉
- 2 手柄
- 3 LED—为未来机架管理器用途而保留
- 4 外壳上的风扇数量
- 5 送风开口

图 5-3 风扇模块

#### **5.2.1** 判断有故障的风扇模块

风扇故障指示可能是 NGS 板的状态 LED 发红色光;请参阅第 3.2.1 节"通用接口和控制部件"。有 通过送风开口观察风扇旋转,可检测出有故障的风扇。如果风扇旋转缓慢或者根本不旋转,那么风 扇有故障。另外一种可能是在每一风扇模块处感觉是否有气流向外流出。如果不是这种情况,那么 风扇有故障,必须更换。

### **5.2.2** 更换有故障的风扇模块

- 拧松有故障的风扇模块上的滚花螺钉[1](见下面的图片 1)!
- 拉手柄[2], 拆卸风扇模块(见下面的图片 2)!
- 从包装内取出新风扇模块!
- 注意风扇模块的定向!

必须旋转风扇模块 1 和 3 直到滚花螺钉和手柄位于风扇模块的左侧。 必须旋转风扇模块 2 和 4 直到滚花螺钉和手柄位于风扇模块的右侧。

- 将风扇模块小心推入插槽,直到风扇的正面薄板接触机壳薄板!
- 拧滚花螺钉直到拧紧为止。

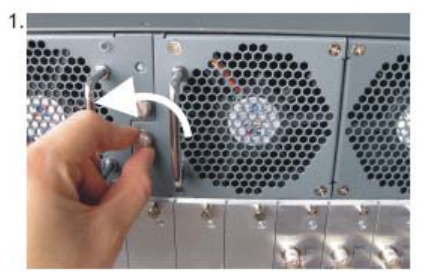

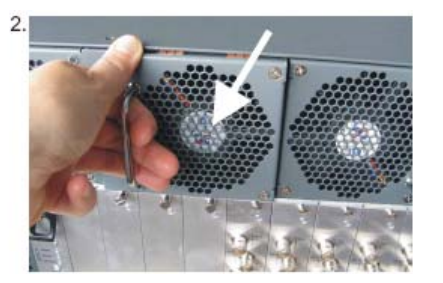

#### 图 5-4

更换风扇模块的两个步骤

# <span id="page-34-0"></span>**5.3** 清理

#### **5.3.1** 通风板

滤尘器包括细金属丝网。这些滤尘器不能更换,但需要经常使用真空吸尘器清理。

清理滤尘器有两种程序。如果在 NGC-110 处备有真空吸尘器的话,可选择第一种程序。第二种程序 说明如何拆去前盖进行清理。

#### 在设备上真空清理滤尘器

如果在清理的时候设备不运行,可直接使用真空吸尘器清理正面口盖。在运行期间,滤网上有强有 力的吸引作用。因此在清理之前必须打开口盖,消除滤网上的吸引作用。

- 拧松正面上部的螺钉[5], 打开正面口盖。请参阅图 3-1。
- 使用真空吸尘器清除滤网上的尘埃。最好从两侧、内部和外部真空清理口盖,以获得良好的结果。
- 重新关闭正面口盖。

#### 拆下正面口盖清理

可轻易地从 NGC-110 上拆下正面口盖和将正面口盖搁置在更容易清理的地方。

- 拧松正面上部的螺钉[5],打开正面口盖。请参阅图 3-1。
- 正面口盖的铰链利用每侧的一个角螺栓安置, 请参阅下图。此外用两根链条固定。

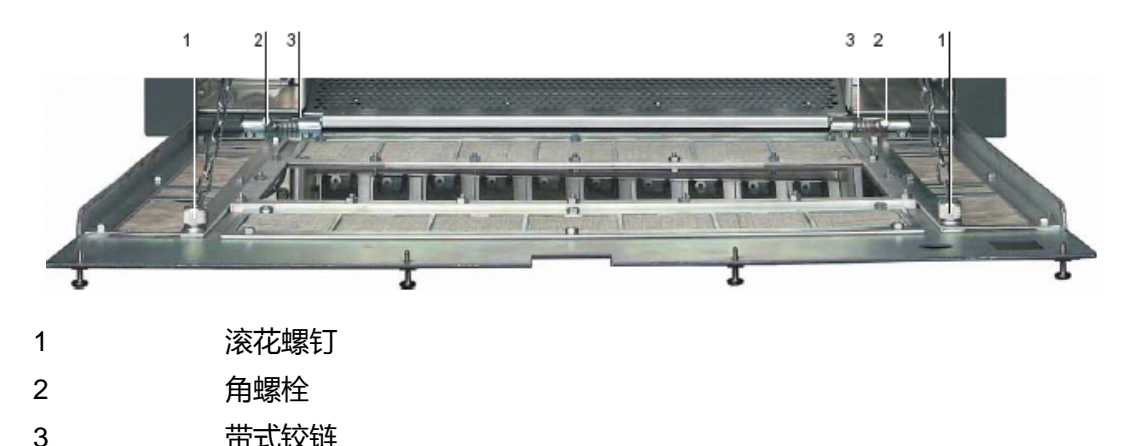

图 5-5

带固定部件的敞开正面口盖

• 拧松滚花螺钉[1],从正面口盖上拆下链条。注意正面口盖不再获得支撑,可能有必要夹持正面口 盖。

• 通过弹簧向外按螺栓[2]。为拆卸口盖,同时按两个螺栓,然后向上旋转到带式铰链内[3]。这将从 铰链上释放正面口盖。

• 现在可以将口盖运送到便于清理的场所。

- <span id="page-35-0"></span>• 使用真空吸尘器清除滤网上的尘埃。最好从两侧、内部和外部真空清理口盖,以获得良好的结果。
- 重新安装正面口盖,重新关闭正面口盖。

# **5.3.2** 机箱

在没有断开设备电源和断开所有电源线条件下,切勿清理 NGC-110 的机壳!

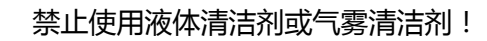

使用软布定期清理机箱。可使用用软性清洁剂溶液湿润的布清除难以除去的污点。切勿使用强溶剂 (例如稀释剂或汽油)或擦洗剂,它们将损坏机箱。

在清理之前,从墙式插座中拔出设备电源插头。

# <span id="page-36-0"></span>**6.** 技术附录

该章提供有关 NGC-110 及其部件和接口技术详情的一览表。

# <span id="page-37-0"></span>**6.1** 技术数据

### **NGC-110**

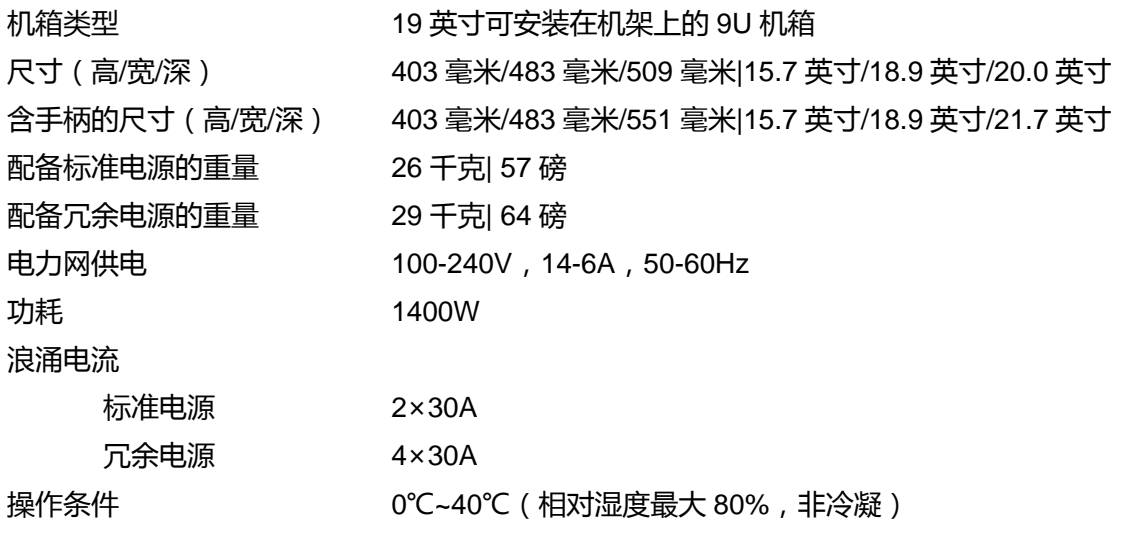

表 6-1

# <span id="page-38-0"></span>**6.2** 订购代码

# 文档

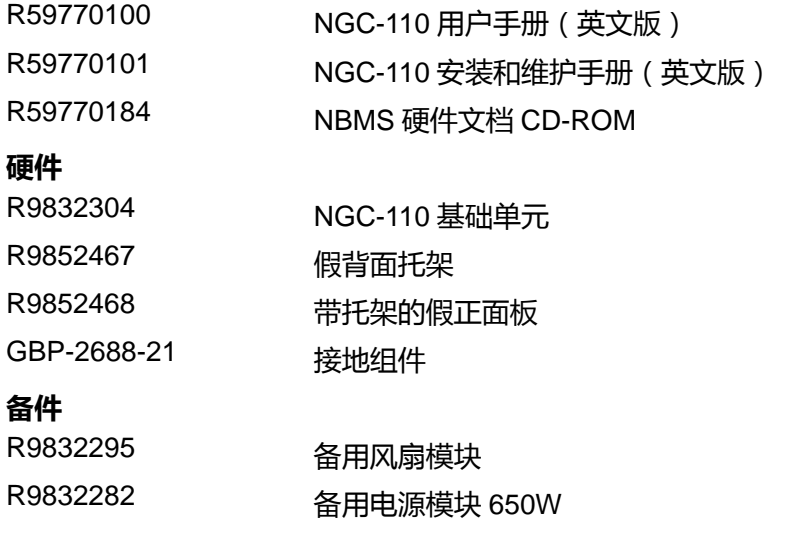

表 6-2

# <span id="page-39-0"></span>**7** 故障排除

# **7.1** 联络

### 帮助台

如有其它疑问,请随时与我们联系!

• **Barco N.V. – Europe**(欧洲) President Kennedypark 35, B-8500 Kortrijk 电话:+32-56-36 82 82;传真:+32-56-368-251 电子邮件:[support.controlrooms@barco.com](mailto:support.controlrooms@barco.com) 网址:[www.barcocontrolrooms.com](http://www.barcocontrolrooms.com/) 

# <span id="page-40-0"></span>**8.** 索引

机箱 清理 5-7 清理 5-6 机箱 5-7 正面口盖 5-6 通风板 5-6 连接 网络 3-8 电源 3-9 视频和数据 3-8 连接板 NGS 3-6 数据 连接 3-8 有故障的风扇 5-5 有故障的电源模块 5-4 文档 1-8 更换 风扇 5-5 风扇 更换 5-5 正面插槽 3-3 热插拔元件 风扇 5-5 外壳 NGC-110 3-2 LED 电源模块 3-7 状态 3-6 维护 5-1 手册 1-8 网络 连接 3-8 NGC-110 正面 3-2 正面敞开 3-3 背面 3-4

技术数据 6-2 NGS 连接 3-8 连接板 3-6 处理板 3-6 在线手册 1-8 订购代码 6-3 电源 布线 3-9 断开 5-7 电源线 1-5 安全 1-4 电源模块 定位 3-3 电源模块 更换 5-4 LED 3-7 定向 3-7 定位 5-2 电源 连接 3-9 电源开关 3-2 处理板 NGS 3-6 背面插槽 3-4 冗余网络连接 3-8 冗余电源连接 3-9 拆卸 正面口盖 5-6 NGS 板用插槽 3-3, 3-4 状态 LED 3-6 断电 4-2 通电 4-2 视频 连接 3-8 视频网络 3-8